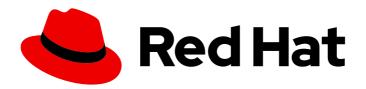

# Red Hat Quay 3.11

# Deploy Red Hat Quay - High Availability

Deploy Red Hat Quay HA

# Red Hat Quay 3.11 Deploy Red Hat Quay - High Availability

Deploy Red Hat Quay HA

# **Legal Notice**

Copyright © 2024 Red Hat, Inc.

The text of and illustrations in this document are licensed by Red Hat under a Creative Commons Attribution–Share Alike 3.0 Unported license ("CC-BY-SA"). An explanation of CC-BY-SA is available at

http://creativecommons.org/licenses/by-sa/3.0/

. In accordance with CC-BY-SA, if you distribute this document or an adaptation of it, you must provide the URL for the original version.

Red Hat, as the licensor of this document, waives the right to enforce, and agrees not to assert, Section 4d of CC-BY-SA to the fullest extent permitted by applicable law.

Red Hat, Red Hat Enterprise Linux, the Shadowman logo, the Red Hat logo, JBoss, OpenShift, Fedora, the Infinity logo, and RHCE are trademarks of Red Hat, Inc., registered in the United States and other countries.

Linux ® is the registered trademark of Linus Torvalds in the United States and other countries.

Java <sup>®</sup> is a registered trademark of Oracle and/or its affiliates.

XFS <sup>®</sup> is a trademark of Silicon Graphics International Corp. or its subsidiaries in the United States and/or other countries.

MySQL ® is a registered trademark of MySQL AB in the United States, the European Union and other countries.

Node.js ® is an official trademark of Joyent. Red Hat is not formally related to or endorsed by the official Joyent Node.js open source or commercial project.

The OpenStack <sup>®</sup> Word Mark and OpenStack logo are either registered trademarks/service marks or trademarks/service marks of the OpenStack Foundation, in the United States and other countries and are used with the OpenStack Foundation's permission. We are not affiliated with, endorsed or sponsored by the OpenStack Foundation, or the OpenStack community.

All other trademarks are the property of their respective owners.

# **Abstract**

Deploy Red Hat Quay in a HA environment

# **Table of Contents**

| PREFACE                                                                          | 3        |
|----------------------------------------------------------------------------------|----------|
| CHAPTER 1. RED HAT QUAY FEATURES                                                 | 4        |
| CHAPTER 2. RED HAT QUAY SUPPORT  2.1. ARCHITECTURE                               | <b>5</b> |
| 2.1.1. Internal components                                                       | 5        |
| 2.1.2. External components                                                       | 5        |
| CHAPTER 3. PREPARING FOR RED HAT QUAY (HIGH AVAILABILITY)                        | 7        |
| 3.1. PREREQUISITES                                                               | 7        |
| 3.2. USING PODMAN                                                                | 8        |
| 3.3. SETTING UP THE HAPROXY LOAD BALANCER AND THE POSTGRESQL DATABASE            | 8        |
| 3.4. SET UP CEPH                                                                 | 12       |
| 3.4.1. Install each Ceph node                                                    | 12       |
| 3.4.2. Configure the Ceph Ansible node (ceph05)                                  | 13       |
| 3.4.3. Install the Ceph Object Gateway                                           | 15       |
| 3.5. SET UP REDIS                                                                | 15       |
| CHAPTER 4. CONFIGURING RED HAT QUAY                                              | 17       |
| CHAPTER 5. DEPLOYING RED HAT QUAY  5.1. ADD CLAIR IMAGE SCANNING TO RED HAT QUAY | 22       |
| 5.2. ADD REPOSITORY MIRRORING RED HAT QUAY                                       | 22       |
| CHAPTER 6. STARTING TO USE RED HAT QUAY                                          | 24       |
| CHAPTER 7. UPGRADING A GEO-REPLICATION DEPLOYMENT OF STANDALONE RED HAT QUAY     | 25       |
| CHAPTER 8. PERFORMING HEALTH CHECKS ON RED HAT QUAY DEPLOYMENTS                  |          |
| 8.1. RED HAT QUAY HEALTH CHECK ENDPOINTS                                         | 28       |
| 8.2. NAVIGATING TO A RED HAT QUAY HEALTH CHECK ENDPOINT                          | 29       |
| ADDITIONAL RESOURCES                                                             | 29       |

# **PREFACE**

Red Hat Quay is an enterprise-quality container registry. Use Quay to build and store containers, then deploy them to the servers across your enterprise.

This procedure describes how to deploy a high availability, enterprise-quality Red Hat Quay setup.

# **CHAPTER 1. RED HAT QUAY FEATURES**

Red Hat Quay is regularly released with new features and software updates. The following features are available for Red Hat Quay deployments, however the list is not exhaustive:

- High availability
- Geo-replication
- Repository mirroring
- Docker v2, schema 2 (multi-arch) support
- Continuous integration
- Security scanning with Clair
- Custom log rotation
- Zero downtime garbage collection
- 24/7 support

Users should check the Red Hat Quay Release Notes for the latest feature information.

# **CHAPTER 2. RED HAT QUAY SUPPORT**

Red Hat Quay provides support for the following:

- Multiple authentication and access methods
- Multiple storage backends
- Custom certificates for Quay, Clair, and storage backend containers
- Application registries
- Different container image types

# 2.1. ARCHITECTURE

Red Hat Quay includes several core components, both internal and external.

For a fuller architectural breakdown, see the Red Hat Quay architecture guide.

# 2.1.1. Internal components

Red Hat Quay includes the following internal components:

- Quay (container registry). Runs the Quay container as a service, consisting of several components in the pod.
- Clair. Scans container images for vulnerabilities and suggests fixes.

# 2.1.2. External components

Red Hat Quay includes the following external components:

- **Database**. Used by Red Hat Quay as its primary metadata storage. Note that this is not for image storage.
- Redis (key-value store). Stores live builder logs and the Red Hat Quay tutorial. Also includes the locking mechanism that is required for garbage collection.
- Cloud storage. For supported deployments, one of the following storage types must be used:
  - Public cloud storage. In public cloud environments, you should use the cloud provider's object storage, such as Amazon Web Services's Amazon S3 or Google Cloud's Google Cloud Storage.
  - **Private cloud storage**. In private clouds, an S3 or Swift compliant Object Store is needed, such as Ceph RADOS, or OpenStack Swift.

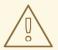

# **WARNING**

Do not use "Locally mounted directory" Storage Engine for any production configurations. Mounted NFS volumes are not supported. Local storage is meant for Red Hat Quay test-only installations.

# CHAPTER 3. PREPARING FOR RED HAT QUAY (HIGH AVAILABILITY)

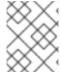

#### **NOTE**

This procedure presents guidance on how to set up a highly available, production-quality deployment of Red Hat Quay.

# 3.1. PREREQUISITES

Here are a few things you need to know before you begin the Red Hat Quay high availability deployment:

- Either Postgres or MySQL can be used to provide the database service. Postgres was chosen here as the database because it includes the features needed to support Clair security scanning. Other options include:
  - Crunchy Data PostgreSQL Operator: Although not supported directly by Red Hat, the CrunchDB Operator is available from Crunchy Data for use with Red Hat Quay. If you take this route, you should have a support contract with Crunchy Data and work directly with them for usage guidance or issues relating to the operator and their database.
  - If your organization already has a high-availability (HA) database, you can use that database with Red Hat Quay. See the Red Hat Quay Support Policy for details on support for third-party databases and other components.
- Ceph Object Gateway (also called RADOS Gateway) is one example of a product that can
  provide the object storage needed by Red Hat Quay. If you want your Red Hat Quay setup to do
  geo-replication, Ceph Object Gateway or other supported object storage is required. For cloud
  installations, you can use any of the following cloud object storage:
  - Amazon S3 (see S3 IAM Bucket Policy for details on configuring an S3 bucket policy for Quay)
  - Azure Blob Storage
  - Google Cloud Storage
  - Ceph Object Gateway
  - OpenStack Swift
  - CloudFront + S3
  - NooBaa S3 Storage
- The haproxy server is used in this example, although you can use any proxy service that works for your environment.
- Number of systems: This procedure uses seven systems (physical or virtual) that are assigned with the following tasks:
  - A: db01: Load balancer and database Runs the haproxy load balancer and a Postgres database. Note that these components are not themselves highly available, but are used to indicate how you might set up your own load balancer or production database.

- **B:** quay01, quay02, quay03: Quay and Redis Three (or more) systems are assigned to run the Quay and Redis services.
- C: ceph01, ceph02, ceph03, ceph04, ceph05: Ceph Three (or more) systems provide the Ceph service, for storage. If you are deploying to a cloud, you can use the cloud storage features described earlier. This procedure employs an additional system for Ansible (ceph05) and one for a Ceph Object Gateway (ceph04).

Each system should have the following attributes:

- Red Hat Enterprise Linux (RHEL) 8: Obtain the latest Red Hat Enterprise Linux 8 server media from the Downloads page and follow the installation instructions available in the Product Documentation for Red Hat Enterprise Linux 9.
  - Valid Red Hat Subscription Configure a valid Red Hat Enterprise Linux 8 server subscription.
  - CPUs: Two or more virtual CPUs
  - RAM: 4GB for each A and B system; 8GB for each C system
  - **Disk space**: About 20GB of disk space for each A and B system (10GB for the operating system and 10GB for docker storage). At least 30GB of disk space for C systems (or more depending on required container storage).

# 3.2. USING PODMAN

This document uses podman for creating and deploying containers. If you do not have podman available on your system, you should be able to use the equivalent docker commands. For more information on podman and related technologies, see Building, running, and managing Linux containers on Red Hat Enterprise Linux 8.

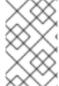

## NOTE

Podman is strongly recommended for highly available, production quality deployments of Red Hat Quay. Docker has not been tested with Red Hat Quay 3.11, and will be deprecated in a future release.

# 3.3. SETTING UP THE HAPROXY LOAD BALANCER AND THE POSTGRESQL DATABASE

Use the following procedure to set up the HAProxy load balancer and the PostgreSQL database.

#### **Prerequisites**

You have installed the Podman or Docker CLI.

#### Procedure

- 1. On the first two systems, **q01** and **q02**, install the HAProxy load balancer and the PostgreSQL database. This configures HAProxy as the access point and load balancer for the following services running on other systems:
  - Red Hat Quay (ports 80 and 443 on B systems)

- Redis (port 6379 on B systems)
- RADOS (port 7480 on C systems)
- 1. Open all HAProxy ports in SELinux and selected HAProxy ports in the firewall:

```
# setsebool -P haproxy_connect_any=on
# firewall-cmd --permanent --zone=public --add-port=6379/tcp --add-port=7480/tcp
success
# firewall-cmd --reload
success
```

 Configure the /etc/haproxy/haproxy.cfg to point to the systems and ports providing the Red Hat Quay, Redis and Ceph RADOS services. The following are examples of defaults and added frontend and backend settings:

```
# common defaults that all the 'listen' and 'backend' sections will
# use if not designated in their block
#-----
defaults
  mode
                tcp
               global
  log
  option
               httplog
 option
                dontlognull
  option http-server-close
  option forwardfor
                   except 127.0.0.0/8
  option
               redispatch
                3
  retries
  timeout http-request 10s
  timeout queue 1m
  timeout connect
                   10s
                1m
  timeout client
  timeout server
  timeout http-keep-alive 10s
  timeout check
                  10s
                  3000
  maxconn
#-----
# main frontend which proxys to the backends
frontend fe_http *:80
  default backend
                      be http
frontend fe https *:443
  default backend
                      be_https
frontend fe_redis *:6379
 default backend
                      be redis
frontend fe rdgw *:7480
  default backend
                      be_rdgw
backend be_http
  balance roundrobin
  server quay01 quay01:80 check
  server quay02 quay02:80 check
  server quay03 quay03:80 check
backend be_https
```

```
balance roundrobin
server quay01 quay01:443 check
server quay02 quay02:443 check
server quay03 quay03:443 check
backend be_rdgw
balance roundrobin
server ceph01 ceph01:7480 check
server ceph02 ceph02:7480 check
server ceph03 ceph03:7480 check
backend be_redis
server quay01 quay01:6379 check inter 1s
server quay02 quay02:6379 check inter 1s
server quay03 quay03:6379 check inter 1s
```

After the new **haproxy.cfg** file is in place, restart the HAProxy service by entering the following command:

# systemctl restart haproxy

- 2. Create a folder for the PostgreSQL database by entering the following command:
  - \$ mkdir -p /var/lib/pgsql/data
- 3. Set the following permissions for the /var/lib/pgsql/data folder:
  - \$ chmod 777 /var/lib/pgsql/data
- 4. Enter the following command to start the PostgreSQL database:

```
$ sudo podman run -d --name postgresql_database \
-v /var/lib/pgsql/data:/var/lib/pgsql/data:Z \
-e POSTGRESQL_USER=quayuser -e POSTGRESQL_PASSWORD=quaypass \
-e POSTGRESQL_DATABASE=quaydb -p 5432:5432 \
registry.redhat.io/rhel8/postgresql-13:1-109
```

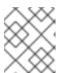

### **NOTE**

Data from the container will be stored on the host system in the /var/lib/pgsql/data directory.

5. List the available extensions by entering the following command:

\$ sudo podman exec -it postgresql\_database /bin/bash -c 'echo "SELECT \* FROM pg\_available\_extensions" | /opt/rh/rh-postgresql96/root/usr/bin/psql'

# **Example output**

```
name | default_version | installed_version | comment
-------
adminpack | 1.0 | administrative functions for PostgreSQL
...
```

6. Create the **pg\_trgm** extension by entering the following command:

\$ sudo podman exec -it postgresql\_database /bin/bash -c 'echo "CREATE EXTENSION IF NOT EXISTS pg\_trgm;" | /opt/rh/rh-postgresql96/root/usr/bin/psql -d quaydb'

7. Confirm that the **pg\_trgm** has been created by entering the following command:

\$ sudo podman exec -it postgresql\_database /bin/bash -c 'echo "SELECT \* FROM pg\_extension" | /opt/rh/rh-postgresql96/root/usr/bin/psql'

# **Example output**

8. Alter the privileges of the Postgres user **quayuser** and grant them the **superuser** role to give the user unrestricted access to the database:

\$ sudo podman exec -it postgresql\_database /bin/bash -c 'echo "ALTER USER quayuser WITH SUPERUSER;" | /opt/rh/rh-postgresql96/root/usr/bin/psql'

# **Example output**

ALTER ROLE

9. If you have a firewalld service active on your system, run the following commands to make the PostgreSQL port available through the firewall:

# firewall-cmd --permanent --zone=trusted --add-port=5432/tcp

# firewall-cmd --reload

10. Optional. If you do not have the **postgres** CLI package installed, install it by entering the following command:

# yum install postgresql -y

11. Use the **psql** command to test connectivity to the PostgreSQL database.

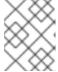

#### NOTE

To verify that you can access the service remotely, run the following command on a remote system.

# psql -h localhost quaydb quayuser

# **Example output**

```
Password for user test:
psql (9.2.23, server 9.6.5)
WARNING: psql version 9.2, server version 9.6.
Some psql features might not work.
Type "help" for help.

test=> \q
```

# 3.4. SET UP CEPH

For this Red Hat Quay configuration, we create a three-node Ceph cluster, with several other supporting nodes, as follows:

- ceph01, ceph02, and ceph03 Ceph Monitor, Ceph Manager and Ceph OSD nodes
- ceph04 Ceph RGW node
- ceph05 Ceph Ansible administration node

For details on installing Ceph nodes, see Installing Red Hat Ceph Storage on Red Hat Enterprise Linux .

Once you have set up the Ceph storage cluster, create a Ceph Object Gateway (also referred to as a RADOS gateway). See Installing the Ceph Object Gateway for details.

# 3.4.1. Install each Ceph node

On ceph01, ceph02, ceph03, ceph04, and ceph05, do the following:

- 1. Review prerequisites for setting up Ceph nodes in Requirements for Installing Red Hat Ceph Storage. In particular:
  - Decide if you want to use RAID controllers on OSD nodes.
  - Decide if you want a separate cluster network for your Ceph Network Configuration.
- 2. Prepare OSD storage (ceph01, ceph02, and ceph03 only). Set up the OSD storage on the three OSD nodes (ceph01, ceph02, and ceph03). See OSD Ansible Settings in Table 3.2 for details on supported storage types that you will enter into your Ansible configuration later. For this example, a single, unformatted block device (/dev/sdb), that is separate from the operating system, is configured on each of the OSD nodes. If you are installing on metal, you might want to add an extra hard drive to the machine for this purpose.
- 3. Install Red Hat Enterprise Linux Server edition, as described in the RHEL 7 Installation Guide.
- 4. Register and subscribe each Ceph node as described in the Registering Red Hat Ceph Storage Nodes. Here is how to subscribe to the necessary repos:

```
# subscription-manager repos --disable=*

# subscription-manager repos --enable=rhel-7-server-rpms

# subscription-manager repos --enable=rhel-7-server-extras-rpms

# subscription-manager repos --enable=rhel-7-server-rhceph-3-mon-rpms

# subscription-manager repos --enable=rhel-7-server-rhceph-3-osd-rpms

# subscription-manager repos --enable=rhel-7-server-rhceph-3-tools-rpms
```

5. Create an ansible user with root privilege on each node. Choose any name you like. For example:

-

```
# USER_NAME=ansibleadmin
# useradd $USER_NAME -c "Ansible administrator"
# passwd $USER_NAME
New password: ********
Retype new password: ********
# cat << EOF >/etc/sudoers.d/admin
admin ALL = (root) NOPASSWD:ALL
EOF
# chmod 0440 /etc/sudoers.d/$USER_NAME
```

# 3.4.2. Configure the Ceph Ansible node (ceph05)

Log into the Ceph Ansible node (ceph05) and configure it as follows. You will need the ceph01, ceph02, and ceph03 nodes to be running to complete these steps.

1. In the Ansible user's home directory create a directory to store temporary values created from the ceph-ansible playbook

```
# USER_NAME=ansibleadmin
# sudo su - $USER_NAME
[ansibleadmin@ceph05 ~]$ mkdir ~/ceph-ansible-keys
```

2. Enable password-less ssh for the ansible user. Run ssh-keygen on ceph05 (leave passphrase empty), then run and repeat ssh-copy-id to copy the public key to the Ansible user on ceph01, ceph02, and ceph03 systems:

```
# USER_NAME=ansibleadmin
# sudo su - $USER_NAME
[ansibleadmin@ceph05 ~]$ ssh-keygen
[ansibleadmin@ceph05 ~]$ ssh-copy-id $USER_NAME@ceph01
[ansibleadmin@ceph05 ~]$ ssh-copy-id $USER_NAME@ceph02
[ansibleadmin@ceph05 ~]$ ssh-copy-id $USER_NAME@ceph03
[ansibleadmin@ceph05 ~]$ exit
#
```

3. Install the ceph-ansible package:

# yum install ceph-ansible

4. Create a symbolic between these two directories:

```
# In -s /usr/share/ceph-ansible/group_vars \ /etc/ansible/group_vars
```

5. Create copies of Ceph sample yml files to modify:

```
# cd /usr/share/ceph-ansible
# cp group_vars/all.yml.sample group_vars/all.yml
# cp group_vars/osds.yml.sample group_vars/osds.yml
# cp site.yml.sample site.yml
```

6. Edit the copied group\_vars/all.yml file. See General Ansible Settings in Table 3.1 for details. For example:

```
ceph_origin: repository
ceph_repository: rhcs
ceph_repository_type: cdn
ceph_rhcs_version: 3
monitor_interface: eth0
public_network: 192.168.122.0/24
```

Note that your network device and address range may differ.

7. Edit the copied **group\_vars/osds.yml** file. See the OSD Ansible Settings in Table 3.2 for details. In this example, the second disk device (/**dev/sdb**) on each OSD node is used for both data and journal storage:

```
osd_scenario: collocated devices:
- /dev/sdb
dmcrypt: true
osd_auto_discovery: false
```

8. Edit the /etc/ansible/hosts inventory file to identify the Ceph nodes as Ceph monitor, OSD and manager nodes. In this example, the storage devices are identified on each node as well:

```
[mons]
ceph01
ceph02
ceph03

[osds]
ceph01 devices="[ '/dev/sdb' ]"
ceph02 devices="[ '/dev/sdb' ]"
ceph03 devices="[ '/dev/sdb' ]"

[mgrs]
ceph01 devices="[ '/dev/sdb' ]"
ceph02 devices="[ '/dev/sdb' ]"
ceph03 devices="[ '/dev/sdb' ]"
```

9. Add this line to the /etc/ansible/ansible.cfg file, to save the output from each Ansible playbook run into your Ansible user's home directory:

```
retry_files_save_path = ~/
```

10. Check that Ansible can reach all the Ceph nodes you configured as your Ansible user:

```
# USER_NAME=ansibleadmin
# sudo su - $USER_NAME
[ansibleadmin@ceph05 ~]$ ansible all -m ping
ceph01 | SUCCESS => {
    "changed": false,
    "ping": "pong"
}
ceph02 | SUCCESS => {
    "changed": false,
    "ping": "pong"
```

```
}
ceph03 | SUCCESS => {
   "changed": false,
   "ping": "pong"
}
[ansibleadmin@ceph05 ~]$
```

11. Run the ceph-ansible playbook (as your Ansible user):

```
[ansibleadmin@ceph05 ~]$ cd /usr/share/ceph-ansible/
[ansibleadmin@ceph05 ~]$ ansible-playbook site.yml
```

At this point, the Ansible playbook will check your Ceph nodes and configure them for the services you requested. If anything fails, make needed corrections and rerun the command.

12. Log into one of the three Ceph nodes (ceph01, ceph02, or ceph03) and check the health of the Ceph cluster:

```
# ceph health
HEALTH_OK
```

13. On the same node, verify that monitoring is working using rados:

```
# ceph osd pool create test 8
# echo 'Hello World!' > hello-world.txt
# rados --pool test put hello-world hello-world.txt
# rados --pool test get hello-world fetch.txt
# cat fetch.txt
Hello World!
```

# 3.4.3. Install the Ceph Object Gateway

On the Ansible system (ceph05), configure a Ceph Object Gateway to your Ceph Storage cluster (which will ultimately run on ceph04). See Installing the Ceph Object Gateway for details.

# 3.5. SET UP REDIS

With Red Hat Enterprise Linux 8 server installed on each of the three Red Hat Quay systems (quay01, quay02, and quay03), install and start the Redis service as follows:

1. Install / DeployRedis: Run Redis as a container on each of the three quayO\* systems:

```
# mkdir -p /var/lib/redis
# chmod 777 /var/lib/redis
# sudo podman run -d -p 6379:6379 \
    -v /var/lib/redis:/var/lib/redis/data:Z \
    registry.redhat.io/rhel8/redis-5
```

2. **Check redis connectivity**: You can use the **telnet** command to test connectivity to the redis service. Type MONITOR (to begin monitoring the service) and QUIT to exit:

```
# yum install telnet -y
# telnet 192.168.122.99 6379
```

Trying 192.168.122.99...

Connected to 192.168.122.99.

Escape character is '^]'.

**MONITOR** 

+OK

+1525703165.754099 [0 172.17.0.1:43848] "PING"

QUIT

+OK

Connection closed by foreign host.

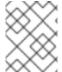

# **NOTE**

For more information on using **podman** and restarting containers, see the section "Using podman" earlier in this document.

# **CHAPTER 4. CONFIGURING RED HAT QUAY**

Before running the Red Hat Quay service as a container, you need to use that same **Quay** container to create the configuration file (**config.yaml**) needed to deploy Red Hat Quay. To do that, you pass a **config** argument and a password (replace my-secret-password here) to the **Quay** container. Later, you use that password to log into the configuration tool as the user **quayconfig**.

Here's an example of how to do that:

1. Start quay in setup mode On the first quay node, run the following:

# sudo podman run --rm -it --name quay\_config -p 8080:8080 registry.redhat.io/quay/quay-rhel8:v3.11.1 config my-secret-password

- 2. **Open browser**: When the quay configuration tool starts up, open a browser to the URL and port 8080 of the system you are running the configuration tool on (for example <a href="http://myquay.example.com:8080">http://myquay.example.com:8080</a>). You are prompted for a username and password.
- 3. **Log in as quayconfig** When prompted, enter the **quayconfig** username and password (the one from the **podman run** command line).
- 4. **Fill in the required fields** When you start the config tool without mounting an existing configuration bundle, you will be booted into an initial setup session. In a setup session, default values will be filled automatically. The following steps will walk through how to fill out the remaining required fields.
- 5. **Identify the database**: For the initial setup, you must include the following information about the type and location of the database to be used by Red Hat Quay:
  - Database Type: Choose MySQL or PostgreSQL. MySQL will be used in the basic example; PostgreSQL is used with the high availability Red Hat Quay on OpenShift examples.
  - **Database Server**: Identify the IP address or hostname of the database, along with the port number if it is different from 3306.
  - Username: Identify a user with full access to the database.
  - Password: Enter the password you assigned to the selected user.
  - **Database Name**: Enter the database name you assigned when you started the database server.
  - **SSL Certificate**: For production environments, you should provide an SSL certificate to connect to the database.
    - The following figure shows an example of the screen for identifying the database used by Red Hat Quay:

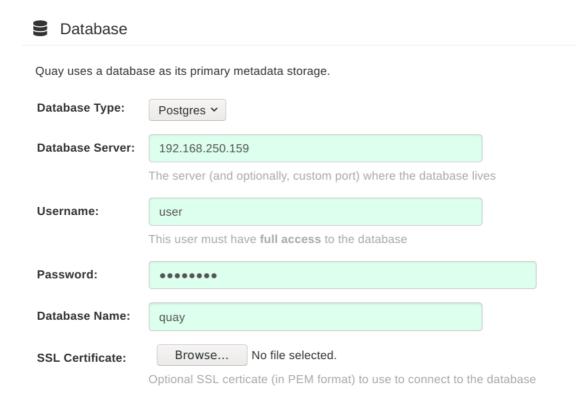

- 6. Identify the Redis hostname, Server Configuration and add other desired settings Other setting you can add to complete the setup are as follows. More settings for high availability Red Hat Quay deployment that for the basic deployment:
  - For the basic, test configuration, identifying the Redis Hostname should be all you need to do. However, you can add other features, such as Clair Scanning and Repository Mirroring, as described at the end of this procedure.
  - For the high availability and OpenShift configurations, more settings are needed (as noted below) to allow for shared storage, secure communications between systems, and other features.

Here are the settings you need to consider:

 Custom SSL Certificates Upload custom or self-signed SSL certificates for use by Red Hat Quay. See Using SSL to protect connections to Red Hat Quay for details.
 Recommended for high availability.

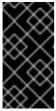

#### **IMPORTANT**

Using SSL certificates is recommended for both basic and high availability deployments. If you decide to not use SSL, you must configure your container clients to use your new Red Hat Quay setup as an insecure registry as described in Test an Insecure Registry .

- Basic Configuration: Upload a company logo to rebrand your Red Hat Quay registry.
- Server Configuration: Hostname or IP address to reach the Red Hat Quay service, along with TLS indication (recommended for production installations). The Server Hostname is required for all Red Hat Quay deployments. TLS termination can be done in two different ways:

- On the instance itself, with all TLS traffic governed by the nginx server in the **Quay** container (recommended).
- On the load balancer. This is not recommended. Access to Red Hat Quay could be lost if the TLS setup is not done correctly on the load balancer.
- **Data Consistency Settings**: Select to relax logging consistency guarantees to improve performance and availability.
- **Time Machine**: Allow older image tags to remain in the repository for set periods of time and allow users to select their own tag expiration times.
- **redis**: Identify the hostname or IP address (and optional password) to connect to the redis service used by Red Hat Quay.
- Repository Mirroring: Choose the checkbox to Enable Repository Mirroring. With this
  enabled, you can create repositories in your Red Hat Quay cluster that mirror selected
  repositories from remote registries. Before you can enable repository mirroring, start the
  repository mirroring worker as described later in this procedure.
- Registry Storage: Identify the location of storage. A variety of cloud and local storage options are available. Remote storage is required for high availability. Identify the Ceph storage location if you are following the example for Red Hat Quay high availability storage. On OpenShift, the example uses Amazon S3 storage.
- Action Log Storage Configuration Action logs are stored in the Red Hat Quay database by default. If you have a large amount of action logs, you can have those logs directed to Elasticsearch for later search and analysis. To do this, change the value of Action Logs Storage to Elasticsearch and configure related settings as described in Configure action log storage.
- Action Log Rotation and Archiving: Select to enable log rotation, which moves logs older than 30 days into storage, then indicate storage area.
- Security Scanner: Enable security scanning by selecting a security scanner endpoint and authentication key. To setup Clair to do image scanning, refer to Clair Setup and Configuring Clair. Recommended for high availability.
- **Application Registry**: Enable an additional application registry that includes things like Kubernetes manifests or Helm charts (see the App Registry specification).
- **rkt Conversion**: Allow **rkt fetch** to be used to fetch images from Red Hat Quay registry. Public and private GPG2 keys are needed. This field is deprecated.
- E-mail: Enable e-mail to use for notifications and user password resets.
- Internal Authentication: Change default authentication for the registry from Local Database to LDAP, Keystone (OpenStack), JWT Custom Authentication, or External Application Token.
- External Authorization (OAuth): Enable to allow GitHub or GitHub Enterprise to authenticate to the registry.
- Google Authentication: Enable to allow Google to authenticate to the registry.
- Access Settings: Basic username/password authentication is enabled by default. Other authentication types that can be enabled include: external application tokens (user-

generated tokens used with docker or rkt commands), anonymous access (enable for public access to anyone who can get to the registry), user creation (let users create their own accounts), encrypted client password (require command-line user access to include encrypted passwords), and prefix username autocompletion (disable to require exact username matches on autocompletion).

- Registry Protocol Settings: Leave the Restrict V1 Push Support checkbox enabled to restrict access to Docker V1 protocol pushes. Although Red Hat recommends against enabling Docker V1 push protocol, if you do allow it, you must explicitly whitelist the namespaces for which it is enabled.
- **Dockerfile Build Support** Enable to allow users to submit Dockerfiles to be built and pushed to Red Hat Quay. This is not recommended for multitenant environments.
- 7. **Validate the changes**: Select **Validate Configuration Changes**. If validation is successful, you will be presented with the following Download Configuration modal:

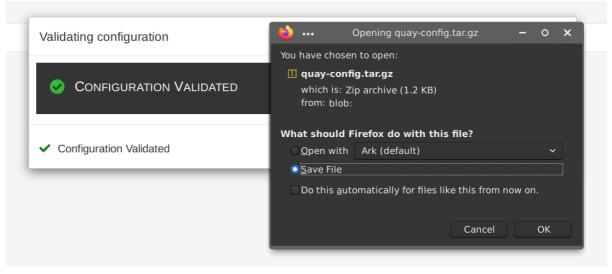

8. **Download configuration**: Select the **Download Configuration** button and save the tarball (**quay-config.tar.gz**) to a local directory to use later to start Red Hat Quay.

At this point, you can shutdown the Red Hat Quay configuration tool and close your browser. Next, copy the tarball file to the system on which you want to install your first Red Hat Quay node. For a basic install, you might just be running Red Hat Quay on the same system.

# **CHAPTER 5. DEPLOYING RED HAT QUAY**

To deploy the Red Hat Quay service on the nodes in your cluster, you use the same **Quay** container you used to create the configuration file. The differences here are that you:

- Identify directories where the configuration files and data are stored
- Run the command with --sysctl net.core.somaxconn=4096
- Don't use the **config** option or password

For a basic setup, you can deploy on a single node; for high availability you probably want three or more nodes (for example, quay01, quay02, and quay03).

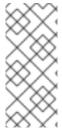

#### **NOTE**

The resulting Red Hat Quay service will listen on regular port 8080 and SSL port 8443. This is different from previous releases of Red Hat Quay, which listened on standard ports 80 and 443, respectively. In this document, we map 8080 and 8443 to standard ports 80 and 443 on the host, respectively. Througout the rest of this document, we assume you have mapped the ports in this way.

Here is what you do:

1. **Create directories**: Create two directories to store configuration information and data on the host. For example:

```
# mkdir -p /mnt/quay/config
# #optional: if you don't choose to install an Object Store
# mkdir -p /mnt/quay/storage
```

2. **Copy config files**: Copy the tarball (**quay-config.tar.gz**) to the configuration directory and unpack it. For example:

```
# cp quay-config.tar.gz /mnt/quay/config/
# tar xvf quay-config.tar.gz
config.yaml ssl.cert ssl.key
```

3. **Deploy Red Hat Quay** Having already authenticated to Quay.io (see Accessing Red Hat Quay) run Red Hat Quay as a container, as follows:

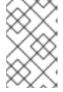

#### NOTE

Add **-e DEBUGLOG=true** to the **podman run** command line for the **Quay** container to enable debug level logging. Add **-e IGNORE\_VALIDATION=true** to bypass validation during the startup process.

# sudo podman run --restart=always -p 443:8443 -p 80:8080 \

- --sysctl net.core.somaxconn=4096 \
- --privileged=true \
- -v /mnt/quay/config:/conf/stack:Z \
- -v /mnt/quay/storage:/datastorage:Z \
- -d registry.redhat.io/quay/quay-rhel8:v3.11.1

- 4. **Open browser to Ut** Once the **Quay** container has started, go to your web browser and open the URL, to the node running the **Quay** container.
- 5. **Log into Red Hat Quay** Using the superuser account you created during configuration, log in and make sure Red Hat Quay is working properly.
- 6. Add more Red Hat Quay nodes At this point, you have the option of adding more nodes to this Red Hat Quay cluster by simply going to each node, then adding the tarball and starting the **Quay** container as just shown.
- 7. **Add optional features**: To add more features to your Red Hat Quay cluster, such as Clair images scanning and Repository Mirroring, continue on to the next section.

# 5.1. ADD CLAIR IMAGE SCANNING TO RED HAT QUAY

Setting up and deploying Clair image scanning for your Red Hat Quay deployment is described in Clair Security Scanning

# 5.2. ADD REPOSITORY MIRRORING RED HAT QUAY

Enabling repository mirroring allows you to create container image repositories on your Red Hat Quay cluster that exactly match the content of a selected external registry, then sync the contents of those repositories on a regular schedule and on demand.

To add the repository mirroring feature to your Red Hat Quay cluster:

- Run the repository mirroring worker. To do this, you start a quay pod with the **repomirror** option.
- Select "Enable Repository Mirroring in the Red Hat Quay Setup tool.
- Log into your Red Hat Quay Web UI and begin creating mirrored repositories as described in Repository Mirroring in Red Hat Quay.

The following procedure assumes you already have a running Red Hat Quay cluster on an OpenShift platform, with the Red Hat Quay Setup container running in your browser:

Start the repo mirroring worker. Start the Quay container in repomirror mode. This example
assumes you have configured TLS communications using a certificate that is currently stored in
/root/ca.crt. If not, then remove the line that adds /root/ca.crt to the container:

\$ sudo podman run -d --name mirroring-worker \

- -v /mnt/quay/config:/conf/stack:Z \
- -v /root/ca.crt:/etc/pki/ca-trust/source/anchors/ca.crt \
- registry.redhat.io/quay/quay-rhel8:v3.11.1 repomirror
- 2. Log into config tool Log into the Red Hat Quay Setup Web UI (config tool).
- 3. **Enable repository mirroring** Scroll down the Repository Mirroring section and select the Enable Repository Mirroring check box, as shown here:

4. **Select HTTPS and cert verification**: If you want to require HTTPS communications and verify certificates during mirroring, select this check box.

Repository Mirroring

If enabled, scheduled mirroring of repositories from remote registries will be available.

Enable Repository Mirroring

A repository mirror service must be running to use this feature. Documentation on setting up and running this service can be found at Running Repository Mirroring Service.

Require HTTPS and verify certificates of Quay registry during mirror.

5. Save configuration: Select the Save Configuration Changes button. Repository mirroring should now be enabled on your Red Hat Quay cluster. Refer to Repository Mirroring in Red Hat Quay for details on setting up your own mirrored container image repositories.

# CHAPTER 6. STARTING TO USE RED HAT QUAY

With Red Hat Quay now running, you can:

- Select Tutorial from the Quay home page to try the 15-minute tutorial. In the tutorial, you learn to log into Quay, start a container, create images, push repositories, view repositories, and change repository permissions with Quay.
- Refer to the Use Red Hat Quay for information on working with Red Hat Quay repositories.

# CHAPTER 7. UPGRADING A GEO-REPLICATION DEPLOYMENT OF STANDALONE RED HAT QUAY

Use the following procedure to upgrade your geo-replication Red Hat Quay deployment.

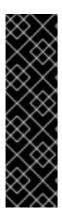

#### **IMPORTANT**

- When upgrading geo-replication Red Hat Quay deployments to the next ystream release (for example, Red Hat Quay 3.7 → Red Hat Quay 3.8), or georeplication deployments, you must stop operations before upgrading.
- There is intermittent downtime down upgrading from one y-stream release to the next.
- It is highly recommended to back up your Red Hat Quay deployment before upgrading.

### **Prerequisites**

• You have logged into registry.redhat.io

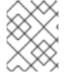

#### **PROCEDURE**

This procedure assumes that you are running Red Hat Quay services on three (or more) systems. For more information, see Preparing for Red Hat Quay high availability.

- 1. Obtain a list of all Red Hat Quay instances on each system running a Red Hat Quay instance.
  - a. Enter the following command on System A to reveal the Red Hat Quay instances:

\$ sudo podman ps

# **Example output**

CONTAINER ID IMAGE COMMAND CREATED

STATUS PORTS NAMES

ec16ece208c0 registry.redhat.io/quay/quay-rhel8:v3.7.0 registry 6 minutes ago Up
6 minutes ago 0.0.0.0:80->8080/tcp, 0.0.0.0:443->8443/tcp quay01

b. Enter the following command on System B to reveal the Red Hat Quay instances:

\$ sudo podman ps

# **Example output**

CONTAINER ID IMAGE COMMAND CREATED
STATUS PORTS NAMES
7ae0c9a8b37d registry.redhat.io/quay/quay-rhel8:v3.7.0 registry 5 minutes ago Up
2 seconds ago 0.0.0.0:82->8080/tcp, 0.0.0.0:445->8443/tcp quay02

c. Enter the following command on System C to reveal the Red Hat Quay instances:

\$ sudo podman ps

# Example output

CONTAINER ID IMAGE COMMAND CREATED STATUS PORTS NAMES e75c4aebfee9 registry.redhat.io/quay/quay-rhel8:v3.7.0 registry 4 seconds ago Up 4 seconds ago 0.0.0.0:84->8080/tcp, 0.0.0.0:447->8443/tcp quay03

- 2. Temporarily shut down all Red Hat Quay instances on each system.
  - a. Enter the following command on System A to shut down the Red Hat Quay instance:
    - \$ sudo podman stop ec16ece208c0
  - b. Enter the following command on System B to shut down the Red Hat Quay instance:
    - \$ sudo podman stop 7ae0c9a8b37d
  - c. Enter the following command on System C to shut down the Red Hat Quay instance:
    - \$ sudo podman stop e75c4aebfee9
- 3. Obtain the latest Red Hat Quay version, for example, Red Hat Quay 3.11, on each system.
  - a. Enter the following command on System A to obtain the latest Red Hat Quay version:
    - \$ sudo podman pull registry.redhat.io/quay/quay-rhel8:v3.8.0
  - b. Enter the following command on System B to obtain the latest Red Hat Quay version:
    - \$ sudo podman pull registry.redhat.io/quay/quay-rhel8:v3.8.0
  - c. Enter the following command on System C to obtain the latest Red Hat Quay version:
    - \$ sudo podman pull registry.redhat.io/quay/quay-rhel8:v3.8.0
- 4. On System A of your highly available Red Hat Quay deployment, run the new image version, for example, Red Hat Quay 3.11:
  - # sudo podman run --restart=always -p 443:8443 -p 80:8080 \
    - --sysctl net.core.somaxconn=4096 \
    - --name=quay01 \
    - -v /mnt/quay/config:/conf/stack:Z \
    - -v /mnt/quay/storage:/datastorage:Z \
    - -d registry.redhat.io/quay/quay-rhel8:v3.8.0
- 5. Wait for the new Red Hat Quay container to become fully operational on System A. You can check the status of the container by entering the following command:
  - \$ sudo podman ps

# Example output

CONTAINER ID IMAGE COMMAND CREATED STATUS PORTS NAMES
70b9f38c3fb4 registry.redhat.io/quay/quay-rhel8:v3.8.0 registry 2 seconds ago Up 2 seconds ago 0.0.0.0:82->8080/tcp, 0.0.0.0:445->8443/tcp quay01

- 6. Optional: Ensure that Red Hat Quay is fully operation by navigating to the Red Hat Quay UI.
- 7. After ensuring that Red Hat Quay on System A is fully operational, run the new image versions on System B and on System C.
  - a. On System B of your highly available Red Hat Quay deployment, run the new image version, for example, Red Hat Quay 3.11:

# sudo podman run --restart=always -p 443:8443 -p 80:8080 \

- --sysctl net.core.somaxconn=4096 \
- --name=quay02 \
- -v /mnt/quay/config:/conf/stack:Z \
- -v /mnt/quay/storage:/datastorage:Z \
- -d registry.redhat.io/quay/quay-rhel8:v3.8.0
- b. On System C of your highly available Red Hat Quay deployment, run the new image version, for example, Red Hat Quay 3.11:

# sudo podman run --restart=always -p 443:8443 -p 80:8080 \

- --sysctl net.core.somaxconn=4096 \
- --name=quay03 \
- -v /mnt/quay/config:/conf/stack:Z \
- -v /mnt/quay/storage:/datastorage:Z \
- -d registry.redhat.io/quay/quay-rhel8:v3.8.0
- 8. You can check the status of the containers on System B and on System C by entering the following command:

\$ sudo podman ps

# CHAPTER 8. PERFORMING HEALTH CHECKS ON RED HAT QUAY DEPLOYMENTS

Health check mechanisms are designed to assess the health and functionality of a system, service, or component. Health checks help ensure that everything is working correctly, and can be used to identify potential issues before they become critical problems. By monitoring the health of a system, Red Hat Quay administrators can address abnormalities or potential failures for things like geo-replication deployments, Operator deployments, standalone Red Hat Quay deployments, object storage issues, and so on. Performing health checks can also help reduce the likelihood of encountering troubleshooting scenarios.

Health check mechanisms can play a role in diagnosing issues by providing valuable information about the system's current state. By comparing health check results with expected benchmarks or predefined thresholds, deviations or anomalies can be identified quicker.

## 8.1. RED HAT QUAY HEALTH CHECK ENDPOINTS

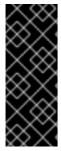

#### **IMPORTANT**

Links contained herein to any external website(s) are provided for convenience only. Red Hat has not reviewed the links and is not responsible for the content or its availability. The inclusion of any link to an external website does not imply endorsement by Red Hat of the website or its entities, products, or services. You agree that Red Hat is not responsible or liable for any loss or expenses that may result due to your use of (or reliance on) the external site or content.

Red Hat Quay has several health check endpoints. The following table shows you the health check, a description, an endpoint, and an example output.

Table 8.1. Health check endpoints

| Health<br>check | Description                                                                                                    | Endpoint                                                                                       | Example output                                                                                                    |
|-----------------|----------------------------------------------------------------------------------------------------|------------------------------------------------------------------------------------------------|----------------------------------------------------------------------------------------------------|
| instance        | The <b>instance</b> endpoint acquires the entire status of the specific Red Hat Quay instance. Returns a <b>dict</b> with key-value pairs for the following: <b>auth</b> , <b>database</b> , <b>disk_space</b> , <b>registry_gunicorn</b> , <b>service_key</b> , and <b>web_gunicorn</b> . Returns a number indicating the health check response of either <b>200</b> , which indicates that the instance is healthy, or <b>503</b> , which indicates an issue with your deployment. | https://{quay-ip-<br>endpoint}/health/ins<br>tance or<br>https://{quay-ip-<br>endpoint}/health | {"data":{"services": {"auth":true,"databa se":true,"disk_spac e":true,"registry_gu nicorn":true,"servic e_key":true,"web_g unicorn":true}},"stat us_code":200} |

| Health<br>check | Description                                                                                                    | Endpoint                                           | Example output                                                                                                    |
|-----------------|----------------------------------------------------------------------------------------------------|----------------------------------------------------|----------------------------------------------------------------------------------------------------|
| endtoend        | The <b>endtoend</b> endpoint conducts checks on all services of your Red Hat Quay instance. Returns a <b>dict</b> with key-value pairs for the following: <b>auth</b> , <b>database</b> , <b>redis</b> , <b>storage</b> . Returns a number indicating the health check response of either <b>200</b> , which indicates that the instance is healthy, or <b>503</b> , which indicates an issue with your deployment. | https://{quay-ip-<br>endpoint}/health/en<br>dtoend | {"data":{"services":<br>{"auth":true,"databa<br>se":true,"redis":true<br>,"storage":true}},"st<br>atus_code":200} |
| warning         | The <b>warning</b> endpoint conducts a check on the warnings. Returns a <b>dict</b> with key-value pairs for the following: <b>disk_space_warning</b> . Returns a number indicating the health check response of either <b>200</b> , which indicates that the instance is healthy, or <b>503</b> , which indicates an issue with your deployment.                                                                   | https://{quay-ip-<br>endpoint}/health/war<br>ning  | {"data":{"services":<br>{"disk_space_warni<br>ng":true}},"status_c<br>ode":503}                                   |

# 8.2. NAVIGATING TO A RED HAT QUAY HEALTH CHECK ENDPOINT

Use the following procedure to navigate to the **instance** endpoint. This procedure can be repeated for **endtoend** and **warning** endpoints.

## Procedure

- 1. On your web browser, navigate to <a href="https://quay-ip-endpoint">https://quay-ip-endpoint</a>/health/instance.
- 2. You are taken to the health instance page, which returns information like the following:

```
{"data":{"services":
{"auth":true,"database":true,"disk_space":true,"registry_gunicorn":true,"service_key":true,"we
b_gunicorn":true}},"status_code":200}
```

For Red Hat Quay, "status\_code": 200 means that the instance is health. Conversely, if you receive "status\_code": 503, there is an issue with your deployment.

# **ADDITIONAL RESOURCES**